<span id="page-0-0"></span>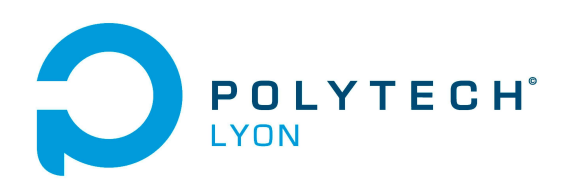

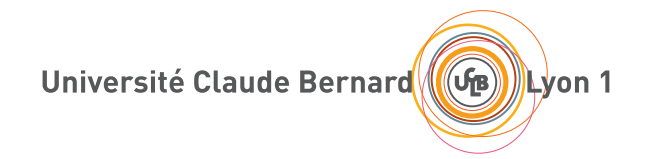

CORRIGÉS DES TRAVAUX DIRIGÉS DE l'UE DDRS

# MAT, INFO, MECA, MAM, GBM 3A

# MODÈLES DE CROISSANCE DÉMOGRAPHIQUE ET SCÉNARIOS

2023-2024, Printemps

Jérôme Bastien

Document compilé le 14 mai 2024

Le lien original de ce document est le suivant : [http://utbmjb.chez-alice.fr/Polytech/DDRS/TDcor\\_croissance\\_scenarios\\_P24.pdf](http://utbmjb.chez-alice.fr/Polytech/DDRS/TDcor_croissance_scenarios_P24.pdf)

Ce document est mis à disposition selon les termes de la licence Creative Commons : Paternité - Pas d'Utilisation Commerciale - Pas de Modification ; 3.0

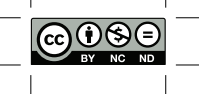

<http://creativecommons.org/licenses/by-nc-nd/3.0/> ou en français <http://creativecommons.org/licenses/by-nc-nd/3.0/deed.fr>

# Liste des Travaux Dirigés

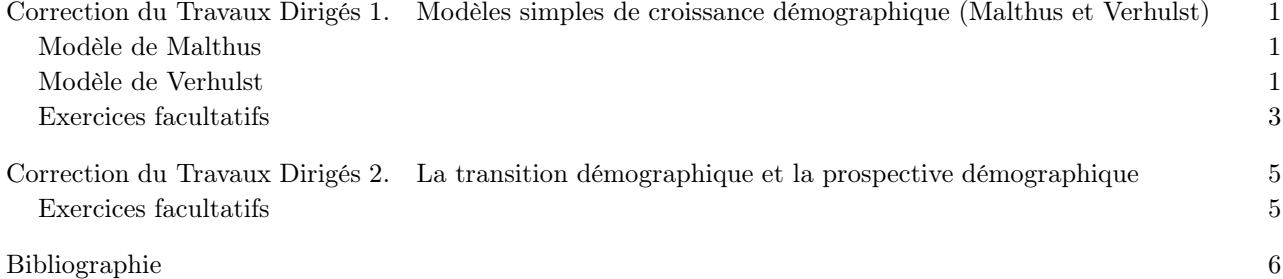

### CORRECTION DU TRAVAUX DIRIGÉS 1

### <span id="page-3-0"></span>Modèles simples de croissance démographique (Malthus et Verhulst)

#### <span id="page-3-1"></span>Modèle de Malthus

CORRECTION DE L'EXERCICE 1.1.

(1) (a) Une version mimimale est donnée par les instructions suivantes que vous pouver copier-coller (en corrigeant éventuellement les caractères mal encodés !) dans Matlab :

```
donnee_canada ;
t0=t(1);[a, b, R] = \text{regression} lineaire (t-t0, \log(y));
r=a:
log y 0=b;
plot(t, log(y), '*, ' , t , r*(t-t0)+logy0);legend ('données','modèle','location','NorthWest');
xlabel ('années');
\mathbf{ylabel} ('logarithme_de_la_population_(M)');
```
- (b) Pour une version plus complète, voir le script canada.m, qu'il suffira de lancer. Il produira autant de figures que nécessaire.
- (2) Non corrigé, dépend de vos données !

#### <span id="page-3-2"></span>Modèle de Verhulst

CORRECTION DE L'EXERCICE 1.2.

(1) Il suffit de taper ce qui a été donné en exemple, un peu adapté !

```
format long;donnee usa;
[K, y0, a, t0] = regression logistique (t, y)
```
et de comparer avec le transparent [58](#page-0-0) !

- (2) (a) Ici, la croissance exponentielle prévue par le modèle de Malthus n'est pas conforme ni aux données intermédiaires ni aux données finales de la population, comme le montre le graphique obtenu.
	- (b) La valeur de  $N_0$  trouvée (voir équations[\(27c\)](#page-0-0) des transparents) n'est pas égale à la donnée initiale de  $N_0 = 3.929000$ , correspondant à la première année puisque ce paramètre a été déterminé par la procédure de régression logistique décritre dans le transparent [58.](#page-0-0) On peut néanmoins observer que cette valeurs en sont proche. En revanche,  $t_0$  est choisie égale à 1790.
	- (c) (i) La nombre K, ici égal à

<span id="page-3-3"></span>
$$
K = 200.033501,\t(1.1)
$$

correspond à la capacité d'accueil, qui est la limite quand t vers l'infini de  $N(t)$ , comme le décrivent les transparents [46](#page-0-0) et [47.](#page-0-0)

(ii) On peut calculer la valeur prédite par le modèle en tapant par exemple

an $find = 2200;$ 

$$
\verb|fonction_logistique ( [ K, y 0 \, , a ] \, , an find \, , t 0 )|
$$

et qui renvoie la taille de la population prédite en 2200, égale à

<span id="page-4-1"></span>
$$
N = 200.001708,\t(1.2)
$$

qui est proche de la valeur donnée par [\(1.1\)](#page-3-3).

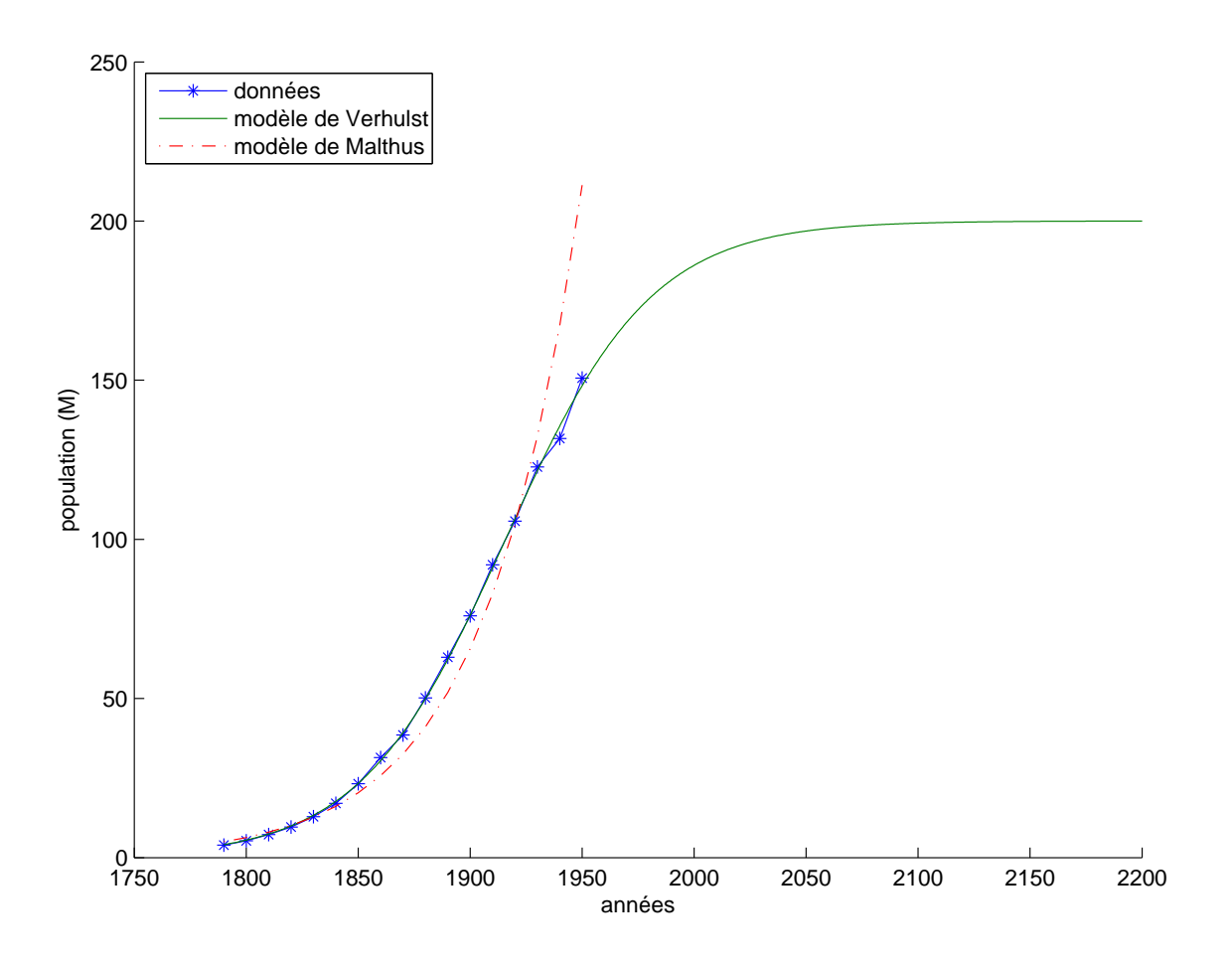

<span id="page-4-0"></span>Figure 1.1. La population des USA jusqu'en 2200.

On peut aussi tracer simultanément les données et les prévisions jusqu'à cette année en tapant :

anfind  $=2200$ ;  $[K, y0\,, a\,, t0\,,$  resnorm , resnormc ,  $yfin]$  = regression \_logistique (  $\ldots$  $t, y, [], [], [], 'M', [], [], [], [], ]$  $disp(yfin)$ ;

qui renvoie de nouveau la population prédite, dans la variable yfin et produit le graphique de la figure [1.1.](#page-4-0)

- (iii) D'après [https://fr.wikipedia.org/wiki/États-Unis](https://fr.wikipedia.org/wiki/�tats-Unis), la population des États-Unis en 2023 est presque de 335 M ce qui est bien supérieur à la valeur donnée par [\(1.2\)](#page-4-1). Nous avons déjà rencontré cette difficulté d'établir des prédictions à partir du modèle de Verhulst (transparents [61](#page-0-0) et [68\)](#page-0-0).
- (3) (a) Par exemple, d'après [\[Bas22a](#page-8-1), Chapitre "Fonctions (de R dans R"] ou [\[Bas22b,](#page-8-2) Chapitre "Dérivée, différentiation"], l'équation de la tangente à la courbe  $y = f(t)$  au point d'abcisse t est donnée par

<span id="page-5-1"></span>
$$
\frac{Y - f(t)}{X - t} = f'(t),
$$
  
\n
$$
Y = (X - t)f'(t) + f(t).
$$
\n(1.3)

soit encore

(b) Pour le modèle de Verhulst au point d'inflexion, on a, d'après le transparent [48,](#page-0-0) au point d'inflexion d'abcisse  $\hat{t}$ 

$$
N\left(\hat{t}\right) = \frac{K}{2},\tag{1.4}
$$

puis, d'après l'équation différentielle [\(15\)](#page-0-0) des transparents, on en déduit

$$
N'\left(\hat{t}\right) = aN\left(\hat{t}\right)\left(1 - \frac{N\left(\hat{t}\right)}{K}\right),
$$

$$
= a\frac{K}{2}\left(1 - \frac{1}{2}\right),
$$

$$
= a\frac{K}{4},
$$

et [\(1.3\)](#page-5-1) s'écrit

$$
Y = \left(X - \hat{t}\right)a\frac{K}{4} + \frac{K}{2},\tag{1.5}
$$

où  $\hat{t}$  est donné par l'équation [\(20\)](#page-0-0) des transparents.

REMARQUE 1.1. Cette formule a été programmée dans la fonction regression\_logistique et si on tape

```
anfind =2200;
[K, y0, a, t0, resnorm, resnormc, y \text{fin} = regression \logistique (...
t, y, [], [], [], 'M', [], [], [], [],[],[];\mathbf{disp}(\text{yfin});
```
la tangente est rajoutée au graphique, comme le montre la figure [1.2 page suivante.](#page-6-0)

CORRECTION DE L'EXERCICE 1.3. Exercice, dépendant des données de chacun, non corrigé,

#### <span id="page-5-0"></span>Exercices facultatifs

CORRECTION DE L'EXERCICE 1.4. Voir le script usa.m et taper :

usa ;

CORRECTION DE L'EXERCICE 1.5. Taper :

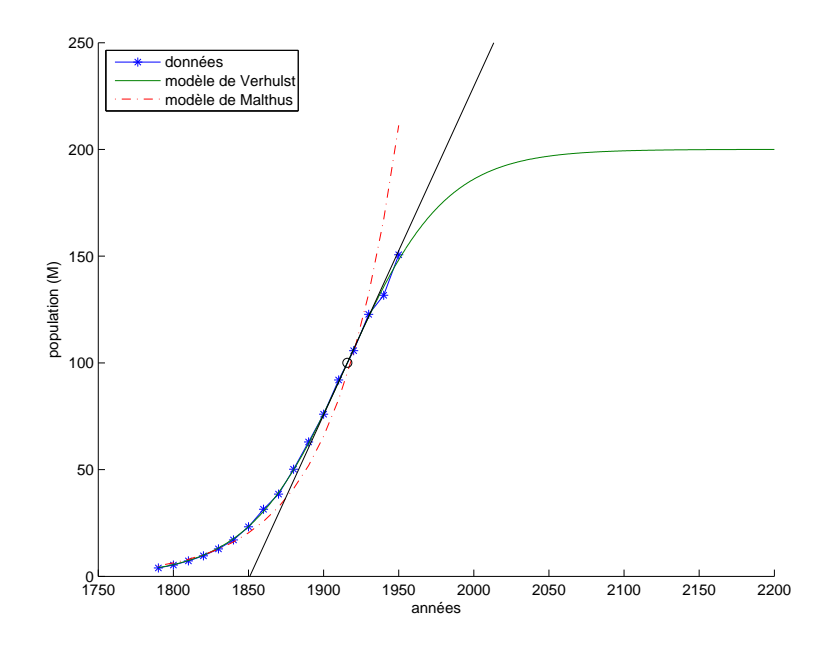

<span id="page-6-0"></span>Figure 1.2. La population des USA jusqu'en 2200 et la tangente au point d'inflexion.

donnee\_elephant ;  $[K, y0, a, t0,$  resnorm , resnormc]= regression \_logistique(t,y,0,[],yc,[],1000,0,1);

#### CORRECTION DU TRAVAUX DIRIGÉS 2

## <span id="page-7-0"></span>La transition démographique et la prospective démographique

CORRECTION DE L'EXERCICE 2.1.

(1) On regardera la fonction evolution\_population\_scenario\_moyen.m et, pour créer les deux figures des transparents [88](#page-0-0) et [89,](#page-0-0) on tapera :

 $[$  tfin, tbb, x, y, er  $]=$  evolution \_population \_scenario \_moyen (1970);

- (2) Non corrigé.
- (3) Non corrigé. En cours de préparation. Au lieu de résoudre l'équation différentielle [\(43\)](#page-0-0), on utilisera l'expression [\(44\)](#page-0-0) des transparents pour déterminer  $N(t)$ . On notera si l'on interpole de façon linéaire par morceaux la fonction r en utilisant interp1, sa primitive intégrale sera un polynôme de degré 2 par morceaux.
- (4) Non corrigé.

#### <span id="page-7-1"></span>Exercices facultatifs

CORRECTION DE L'EXERCICE 2.2. Non corrigé.

# Bibliographie

<span id="page-8-2"></span><span id="page-8-1"></span><span id="page-8-0"></span>[Bas22a] J. Bastien. Mathématiques Fondamentales pour l'Informatique. Notes de cours de l'UV MFI (Département Informatique) de Polytech Lyon, disponible sur le web : <http://utbmjb.chez-alice.fr/Polytech/index.html>. 2022. 270 pages. [Bas22b] J. Bastien. Mathématiques Fondamentales pour l'Ingénieur. Notes de cours de l'UV MFImater (Département Matériaux) de Polytech Lyon, disponible sur le web : <http://utbmjb.chez-alice.fr/Polytech/index.html>. 2022. 127 pages.